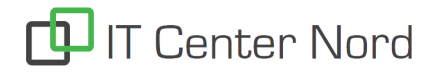

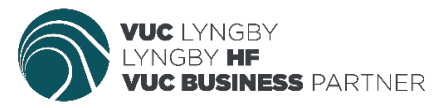

# **Vejledning til nyt Unilogin – elever/kursister**

Alle uddannelsesintuitioner skal fra **uge 8** bruge det nye unilogin, det betyder at du fremover skal ændre adgangskode to steder, nemlig til skolens systemer og til de eksterne systemer. Adgangskoden må gerne være ens begge steder. Du har stadig kun et brugernavn.

Det nye Unilogin medfører blandt andet en ny politik for adgangskoder. Det betyder, at elever/kursister skal skifte adgangskoder hver 3. måned. Når du skal skrifte adgangskode, vil du få besked ved login.

HUSK at skifte din adgangskode begge steder, så du kun skal huske én kode.

### **LOGIN TIL SKOLENS SYSTEMER (Office365, Wifi, printere og PC)**

*unilogin*@kursist.vuclyngby.dk + **adgangskode** (fx: alax0125@kursist.vuclyngby.dk + **adgangskode**)

Adgangskode skiftes via UMS på: selvbetjening.vuclyngby.dk

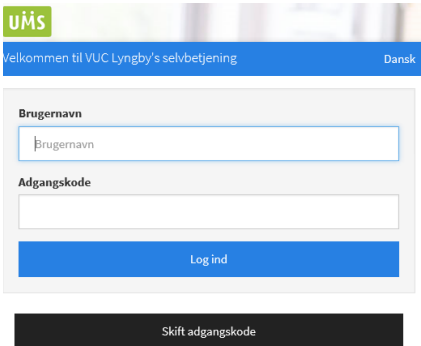

#### **LOGIN TIL EKSTERNE SYSTEMER (UNILOGIN) (Ludusweb, Meebook, Ordbogen.com og andre digitale portaler)**

*Unilogin brugernavn* + **adgangskode** Unilogin (dit brugernavn fx: alax0125) + **adgangskode**

Adgangskode kan skiftes her: Mitunilogin.dk

#### **OBS!**

**Du SKAL skifte din adgangskode inden 30 dage**

## Unilogin

Brugernavn

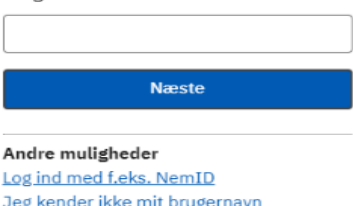

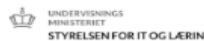